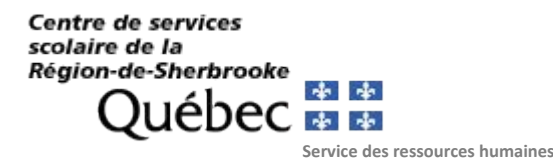

## **POUR METTRE À JOUR VOTRE DOSSIER EN LIGNE**

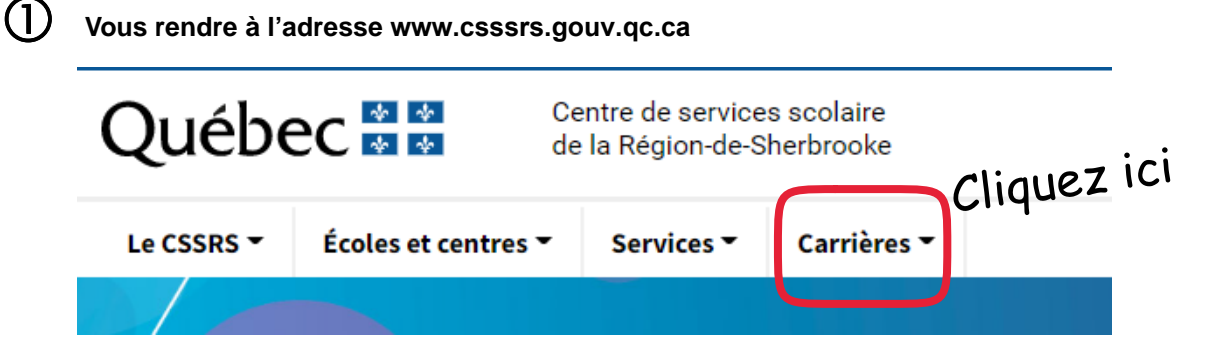

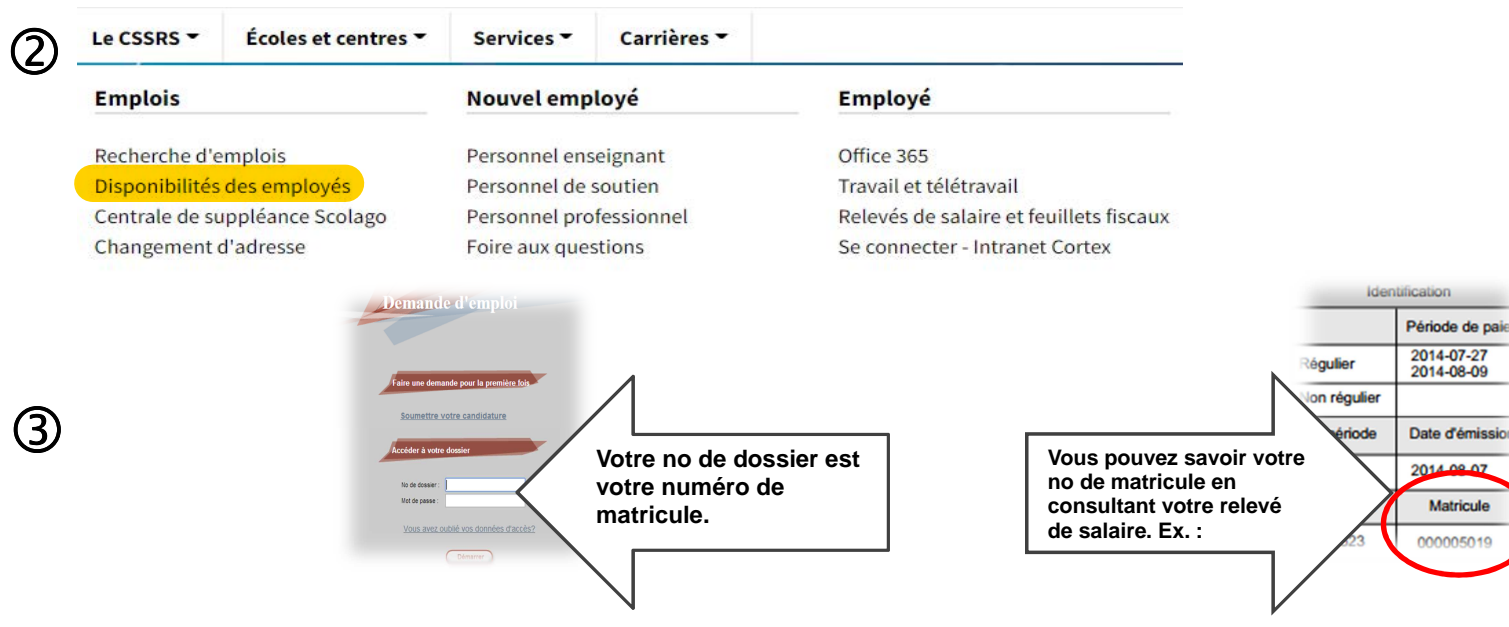

**Si vous avez oublié votre mot de passe, cliquez sur « Vous avez oublié vos données d'accès ». Le système vous enverra un mot de passe temporaire par courriel et vous demandera de choisir un nouveau mot de passe. Notez bien que L'ANCIEN MOT DE PASSE EST LE MOT DE PASSE TEMPORAIRE que vous aurez reçu par courriel.** 

 $\bigoplus$ **Indiquez les périodes où vous serez habituellement disponible :**

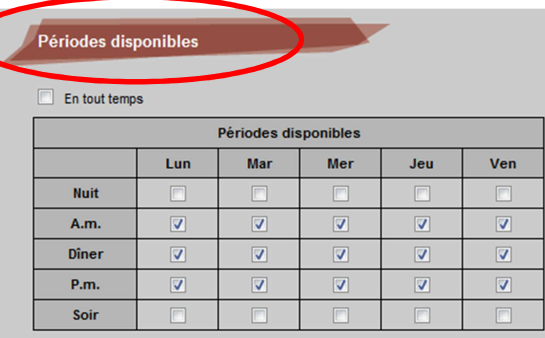

## **SI VOUS N'ÊTES PLUS DISPONIBLE :**

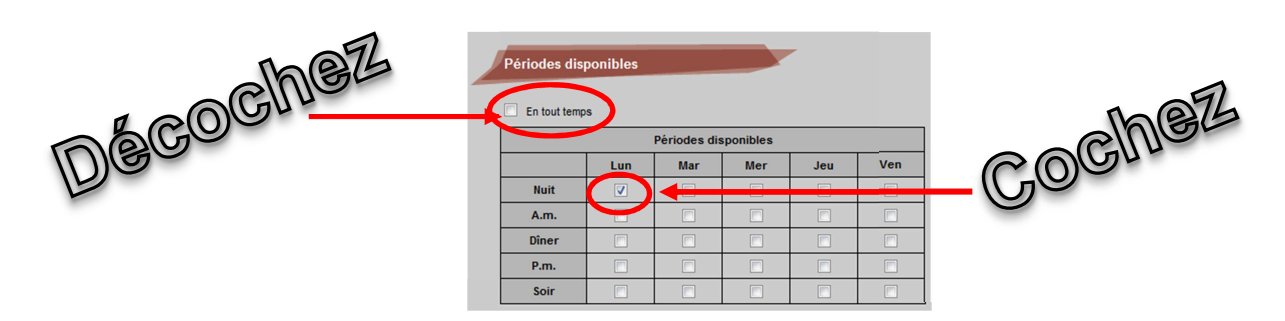

 $\circ$ 

**Indiquez les journées où il est prévu que vous ne serez pas disponible (ex : rendez-vous médical) :** 

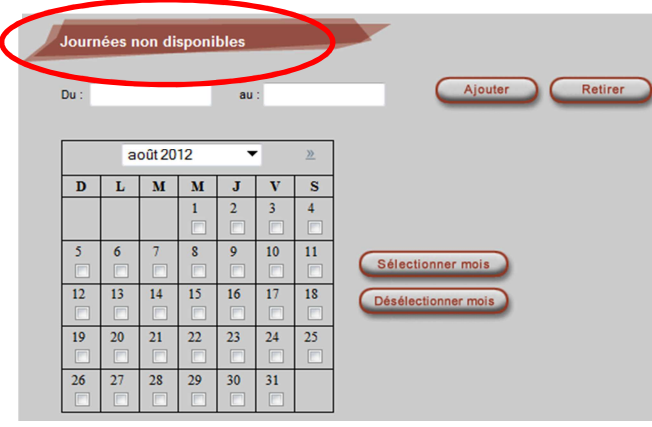